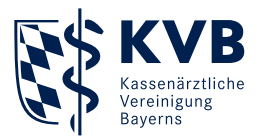

## KV-Ident Plus

Die ersten Schritte

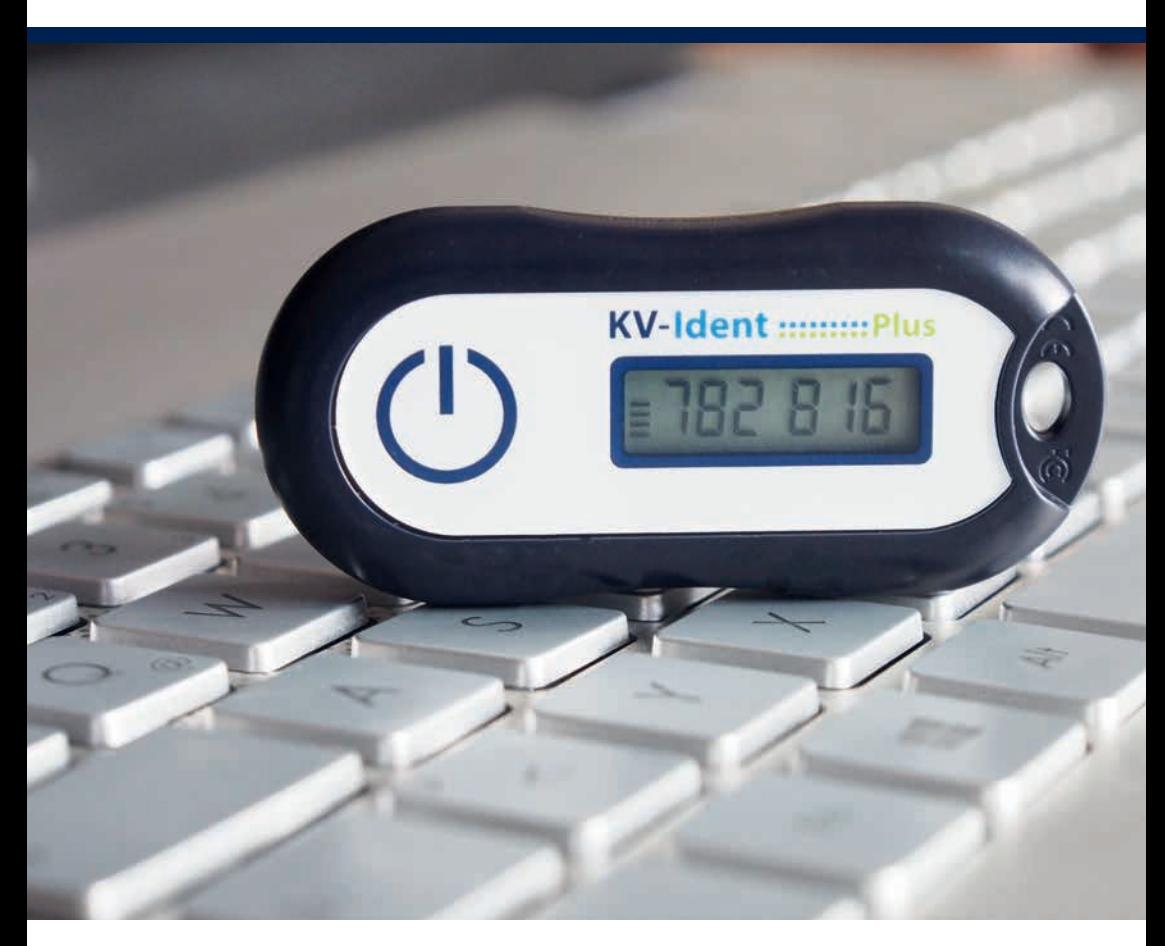

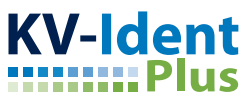

## Herzlich willkommen bei KV-Ident Plus!

Wir freuen uns, Sie als Nutzer von KV-Ident Plus begrüßen zu können. Mit dem beiliegenden KV-Ident Plus Token können Sie sich künftig identifizieren, um unser Mitgliederportal "Meine KVB" nutzen zu können. Um Ihren Token verwenden zu können, müssen Sie ihn zunächst aktivieren.

## KV-Ident Plus Token aktivieren

Öffnen Sie Ihren Internetbrowser und geben Sie in die Adresszeile folgende Internetadresse ein: https://dienste.kvb.de/argus-selfservice-web

Daraufhin werden Sie gebeten, Ihren **1** KVB-Benutzernamen und Ihr **2** Kennwort einzugeben. Bitte melden Sie sich mit Ihrer bekannten KVB-Benutzerkennung an.

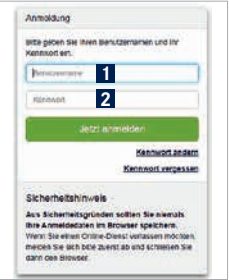

Sie sehen nun eine Übersicht der von Ihnen bestellten Token. Vergleichen Sie die **1** Seriennummer des Tokens, den Sie aktivieren möchten, mit den angezeigten Seriennummern.

Wählen Sie **2** "Token aktivieren" für den Token, den Sie aktivieren möchten.

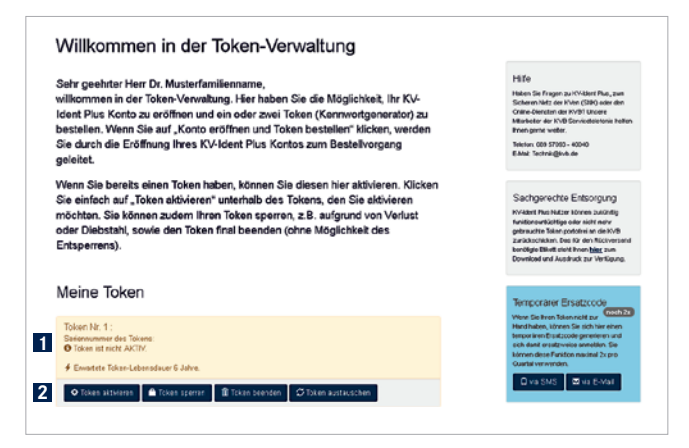

Auf der Folgeseite sehen Sie in einer Übersicht, welche **1** persönliche E-Mail-Adresse Sie angegeben haben.

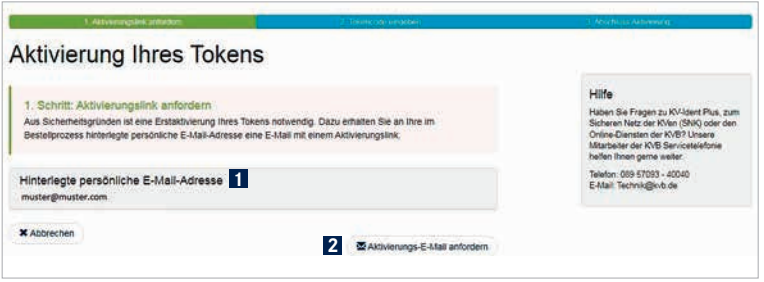

Wählen Sie **2** "Aktivierungs-E-Mail anfordern", damit wir Ihnen eine E-Mail mit einem Aktivierungslink zuschicken können. Sobald Sie diesen erhalten haben, klicken Sie auf den Link.

Hinweis: Bitte überprüfen Sie, ob die eingetragene E-Mail-Adresse korrekt eingetragen ist. Sollten Sie versehentlich eine fehlerhafte E-Mail-Adresse angegeben haben, wenden Sie sich bitte an unsere Mitarbeiter der KVB Servicetelefonie.

Im nächsten Schritt werden Sie gebeten, einen **1** sechsstelligen Tokencode einzugeben. Diesen generieren Sie, indem Sie den blauen Knopf Ihres Tokens kurz gedrückt halten. Geben Sie nun den angezeigten Code in das vorgesehene Feld ein. Klicken Sie dann auf **2** "letzt Token aktivieren".

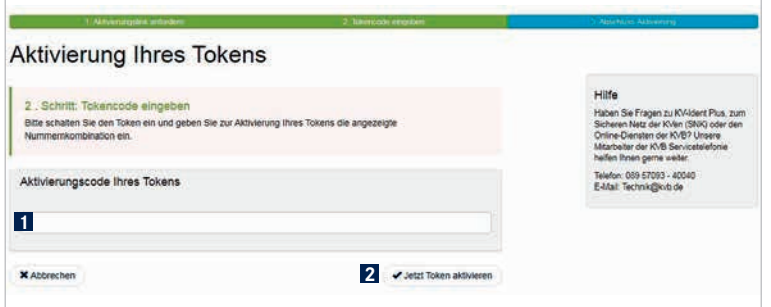

Sobald Sie die **1** Bestätigung erhalten, ist Ihr Token aktiviert und kann genutzt werden. Um direkt zu KV-Ident Plus zu gelangen klicken Sie auf **2** "KV-Ident Plus starten".

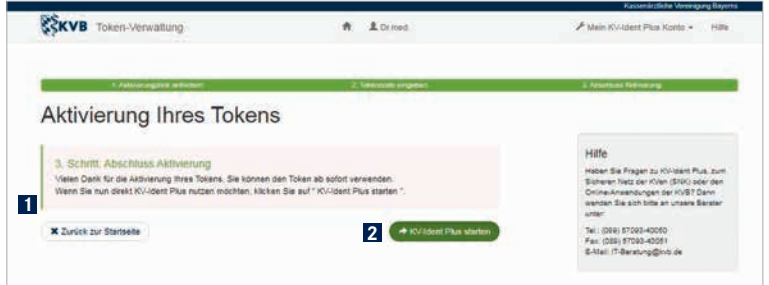

## Anmeldung im Mitgliederportal "Meine KVB"

Öffnen Sie Ihren Internetbrowser und geben Sie in die Adresszeile folgende Internetadresse ein: www.meinekvb.de

Nach Bestätigung der eingegebenen Internetadresse erscheint die Anmeldemaske für KV-Ident Plus. Für die Anmeldung ist Ihre persönliche KVB-Benutzerkennung sowie ein Tokencode Ihres persönlichen KV-Ident Plus Tokens notwendig.

Unsere Mitarbeiter der KVB Servicetelefonie helfen Ihnen gerne weiter.

Telefon 0 89 / 5 70 93 – 4 00 40 Unsere Servicezeiten: Montag bis Donnerstag 7.30 bis 17.30 Uhr Freitag 7.30 bis 16.00 Uhr

Dieses Produkt erfüllt die relevanten gesetzlichen Anforderungen für die Beschränkung der Verwendung gefährlicher Stoffe (RoHS Richtlinien) und die Entsorgung von Elektro- und Elektronikaltgeräten (WEEE Richtlinie) in Deutschland. FCC: Method RS101/MIL-STD-461D CE: EN61000-6-2, and EN55022 WEEE: DE 30339677

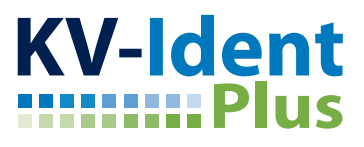

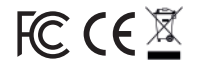